# **Flow chart**

di Vittorio Accomazzi

Leggendo i libri di informatica, ho capito perché moltissimi ragazzi come me sbagliano non facendo il diagramma di flusso del programma prima di scriverlo; allora ho pensato di realizzare Flow chart che assolve questo compito su programmi già esistenti. Si divide in due parti: la prima, Scrittore, legge il programma stabilito e crea il file «dati» dove lo mette «scomposto»; la seconda, Lettore, legge questo file e con l'ausilio di routine in I.m. traccia in memoria il grafico. Per questa operazione lascia liberi ben 30k per questo non ho potuto unire i due programmi. Il modo in cui viene tracciato il diagramma di flusso è convenzionale senza i rettangolini (occupano troppo spazio in memoria) più avanti ne darò una spiegazione dettagliata.

Flow chart mira a evidenziare i comandi che modificano il diagramma di flusso di un programma. Esso crea un grafico in cui è possibile vedere tutti i salti, le routine e le interruzioni forzate.

Può servire a ricercare errori o a vedere la complessità e cercare di migliorare il programma evitando chiamate inutili.

Il modo di procedere per utilizzare Flow chart è il seguente:

1 - Lanciare il programma installatore che crea sul disco un ulteriore programma chiamato I.m. Una volta lanciato questo programma esso non serve più e si potrebbe anche cancellare.

2 - Lanciare Scrittore e inserire il disco contenente il programma da elaborare; Scrittore ne chiederà il nome e lo leggerà tutto; se esso è troppo lungo si fermerà altrimenti chiederà di inserire il disco programma dove creerà il file «dati» e farà partire automaticamente il programma Lettore che legge il file e

È disponibile, presso la redazione, il disco con i programmi pubblicati in questa rubrica. Le istruzioni per l'acquisto e l'elenco degli altri programmi disponibili sono a pag. 249

#### Programma Lettore

SOFTWARE (CO

1 PRINT" (CLR) ":IF PEEK (1000)<>155THEN POKE1000;155:LOAD"L.M.",8,1<br>5 CLR:POKE53281.0:POKE53280.0:POKE55.0:POKE56.39:SYS49237:DIM X1(175).Q1(175)<br>10 OPEN 8,8,8,"DATI:S.R":DIMQ2(175).G(100):POKE51.235:POKE52.36:DIMX2(173)<br> ATTENDERE PREGO (157849237)<br>
205 GET#0, AS: IFAS=CHRS(13)THEN 210<br>
206 NS-NS+As: GOTO205<br>
220 GOSUB 158-NS+S(070205<br>
220 GOSUB 15000:NS="": GOTO 205<br>
230 X=X+1: INPUT#0.01(X): INPUT#0.02(X)<br>
230 IFQ1(X): ZSDANDQ2(X)< 2255T 310 X-X-1;<br>320 FOR T-1 TOPP:P-1:G(1)-T:PRINT"(HOME)(DOWN)(DOWN)(DOWN)(DOWN)(DOWN)(DOWN)(DOW 320 FOR T=1 TOPP:F=1:G(1)=T:FRINT"(HOME)(DOWN)(DOWN)(DOWN)(DOWN)(DOWN)(DOWN)(DOWN)(DOWN)(DOWN)(DOWN)(DOWN)(DOWN)(DOWN)(DOWN)(DOWN)(DOWN)(DOWN)(DOWN)(DOWN)(DOWN)(DOWN)(DOWN)(DOWN)(DOWN)(DOWN)(DOWN)(DOWN)(DOWN)(DOWN)(DOWN)( 15000 15004 RP=RP+2:PP=PP+1:REM PR=RIGA PAGINA 15006 X1(PP)=INT((80-LEN(N\$))/2)<br>15008 FORT-1TOLEN(N\$):POKERP\*80+T+48\*256+X1(PP),ASC(MID\$(N\$,T,1)):NEXT 15009 X2(PP)<br>15014 RETURN  $X2 (PP) = 79 - LEN (N$) - X1 (PP)$ 15014 RETURN<br>151100 NA -0.0KI-1000<br>15110 NA -0.0KI-1000<br>15110 NA -0.0KI-1000<br>15102 FOR F-17 OP<br>15102 FOR F-17 OP<br>15103 HF G(F): NA THEN MA-G(F)<br>15104 IF G(F): NA THEN MI-G(F)<br>15104 IF G(F): NA THEN MI-G(F)<br>15106 NETE: ULP-15100 INPUT" (CLR) (DOWN) (DOWN) (DOWN) (DOWN) (DOWN) (DOWN) (DOWN) (RED) NUMERO RIGHE PER 18002 18002 INPUT" (CLR) (DOWN) (DOWN) (DOWN) (DOWN) (DOWN) (DOWN) (RED) NUMERO RIGHE PER<br>
1903 PRINT" (CLR) (DOWN) (DOWN) (DOWN) (DOWN) (DOWN) (DOWN) (DOWN) (DOWN) (DOWN) (DOWN) (DOWN) (DOWN) (DOWN)<br>
1903 PRINT" (CLR) (DOWN) (D 18008 CLOSE4 : RETURN

J.  $\ddot{\phantom{a}}$ 

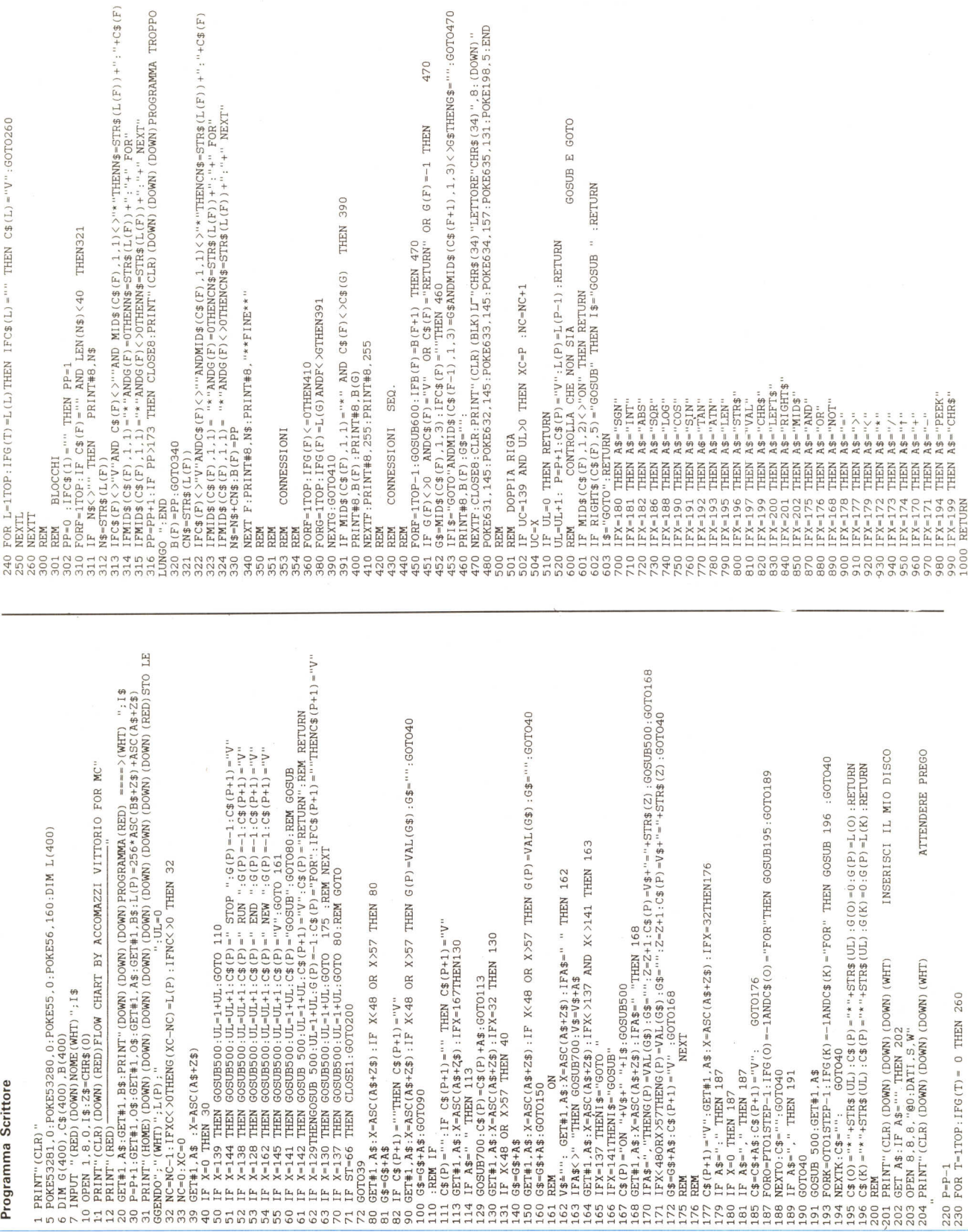

### **Programma Installatore**

**Nota**

I codici di controllo nei listati sono riportati in forma «esplicita», in conseguenza dell'impie della stampante Star NL- e relativa interfaccia per Commodore. Ovviamente, nella digitazione del programma è neces-sario usare i consueti tasti che corrispondono alle indicazioni fra parente-SI: ad esempio cursore destro per (RGHT), CTRL-3 per (REO) eccetera.

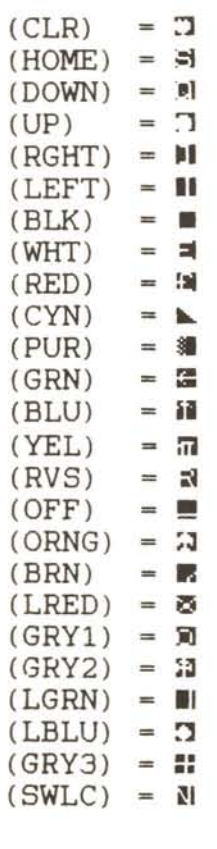

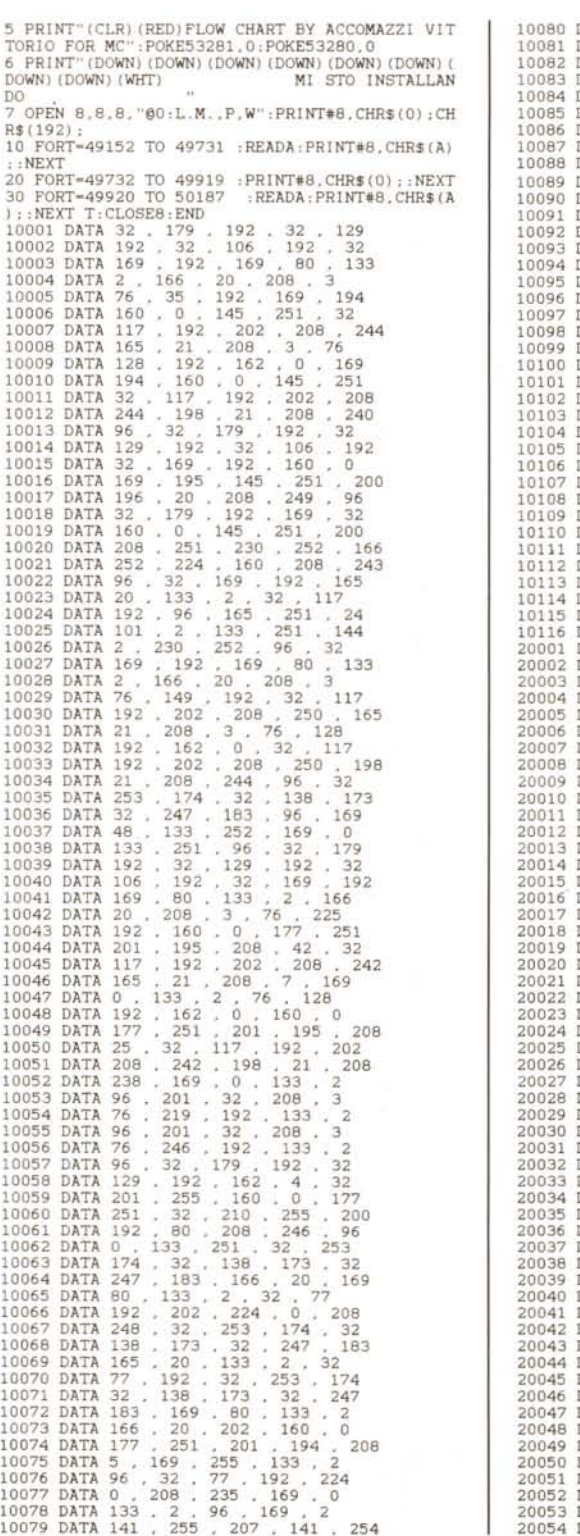

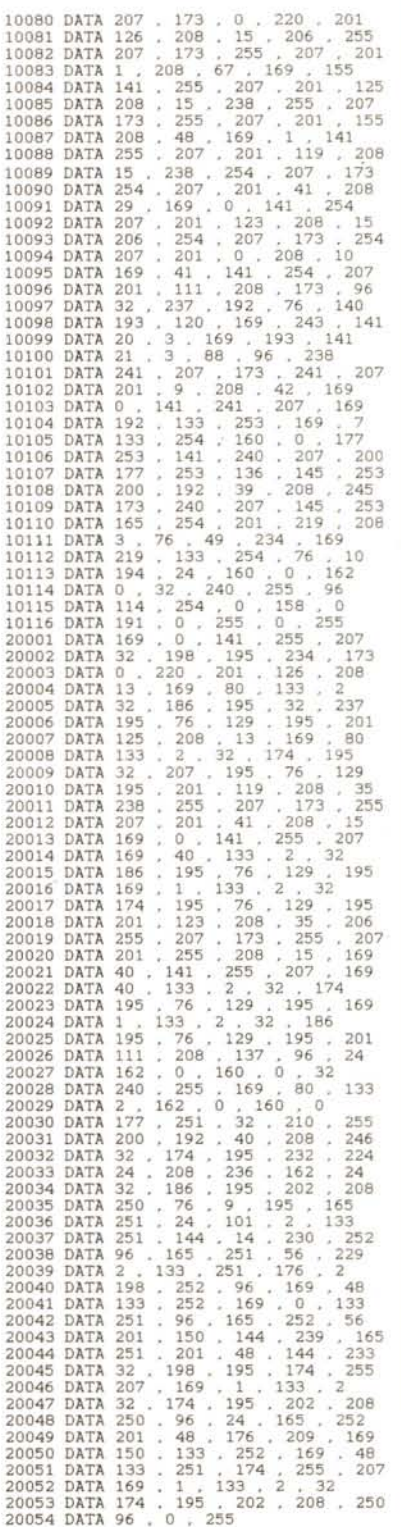

traccerà in memoria il grafico che è possibile esplorare usando il joystick porta 2.

Decrizione dei programmi:

**Installatore:** apre un file programma (linea 7) e scrive all'interno di questo i dati contenuti nelle linee 10001-20054 con tre loop per rilocarli nelle apposite locazioni.

Scrittore: variabili: G(400) linea richiamata; C\$(400) messaggio del token B(400) blocco dove risiede la linea corrispondente; L(400) contiene tutti i numeri di linea.

Dimensiona le matrici e chiede il nome del programma da leggere (linea 7) in seguito apre il file prende il byte alto e basso di locazione del file (linea 20). il puntatore di linea e il byte alto e basso della linea (linea 31). Poi inizia a prendere i token Basic, nelle linee 50-70 confronta se sono quelli da ricercare e, per ogni valore, modifica le apposte variabili. Non mi inoltro nella descrizione di ogni routine, per ogni token, perché sarebbe troppo lungo e noioso, mi limito a evidenziare le parti più importanti.

220-260 Se una linea richiama un'altra essa deve stare all'inizio di un blocchetto (con tale termine intendo varie linee collegate tra loro sequenzialmente che non vengono mai eseguite separatamente, visivamente esse si troveranno su una stessa linea del diagramma separate da uno spazio).

302-330 Concatena le varie linee in blocchetti e mette il valore nella matrice B (400)

360-410 Ricerca e scrive sul file le varie connessioni tra i blocchetti.

450-470 Crea le varie connessioni sequenziali tra i programmi.

501-520 Ristabilisce le variabili quando una linea ha più di un comando che influisce sul diagramma di flusso.

700-1000 Riconosce i vari operatori di stringa e matematici.

### *Lettore*

*Variabili:* Xl (175) e X2(175) spazio del blocchetto dal margine destro e sinistro; g (100) elenco dei blocchetti che chiamano un medesimo blocchetto; q1 (175) e q2(175) blocchetti che si richiamano.

Questo programma legge le routine in I.m nella linea 1, dimensiona le variabili e inizia a leggere (205-220) le stringhe che dovranno essere all'interno del blocchetto. Alla linea 230-240 legge tutti i richiami che vi sono tra i blocchetti, nelle linee 250-270 legge i richiami sequenziali e li traccia. Di seguito, il programma traccia tutti i collegamenti non sequenziali e procede come segue:

1) 320-360 per ogni blocchetto, cerca da chi è chiamato e lo mette nel vettore g  $(100)$ 

2) 15101-15106 calcola il più alto e il più basso blocchetto che si dovrà collegare con la linea verticale;

3) 15132-15234 traccia le linee; in fine permette uno scrolling con una routine completamente in I.m e chiede se si vuole stampare; routine utilizzate in linguaggio macchina.

49237 pulisce la memoria.

49213 colonna, riga, lunghezza: crea una linea orizzontale.

49152 colonna, riga, lunghezza: crea una linea verticale.

49340 colonna, riga, lunghezza: controlla se è possibile tracciare una linea verticale e, se sì, unisce alle altre.

49433 riga, stampa la riga.

49920 scrolling di tutta la pagina, premere fire per uscire.

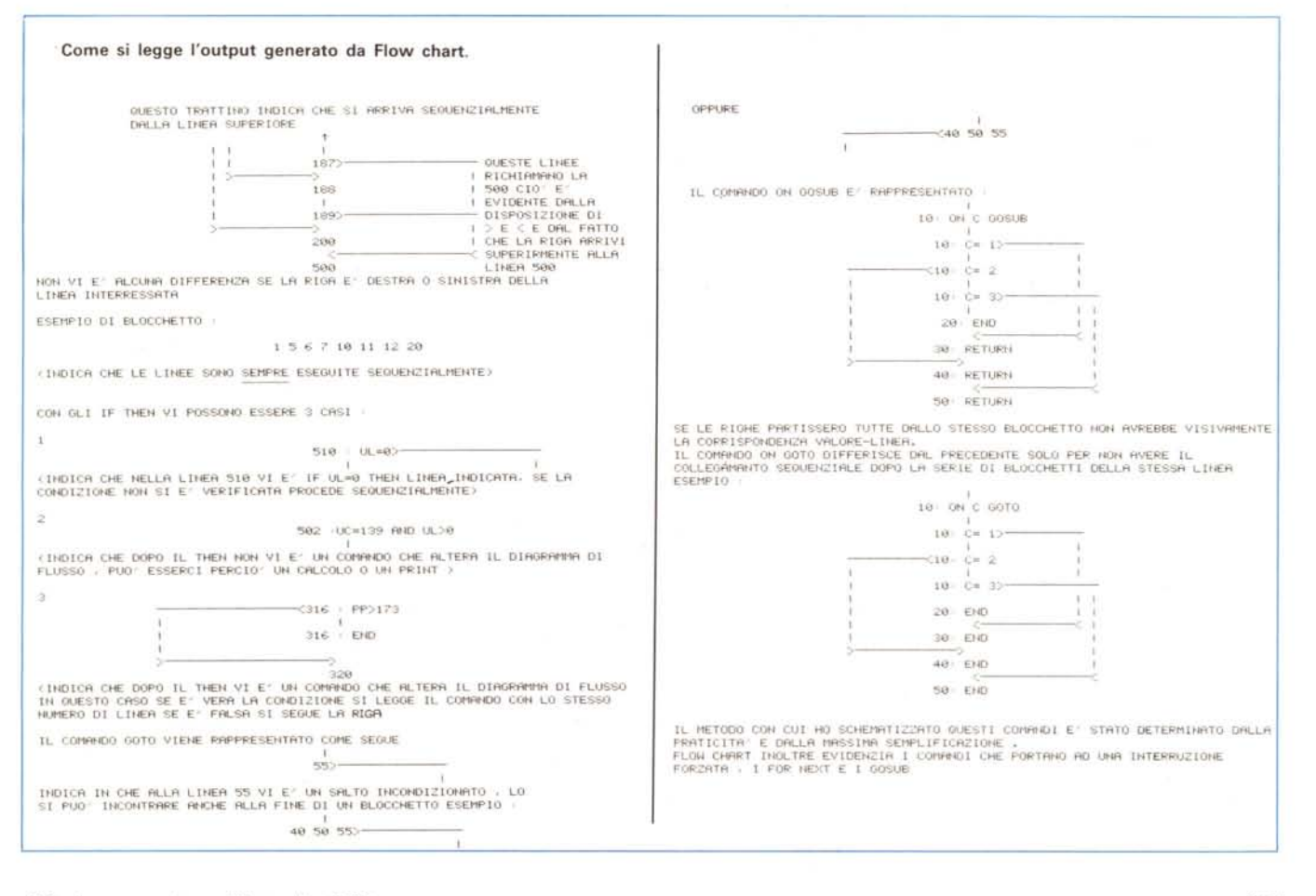

C-64

### *Flower's love*

*di Daniele Noris - Bergamo*

Questo è un programma adattato al Commodore 64 da una precedente ver-

#### sione per l'Apple IIe. Lo scopo del programma è quello di spiegare il significato dei fiori, cosa che può essere molto utile quando si vuole dimostrare i propri sentimenti verso gli altri (amore, odio). Il programma è dotato di un menu principale, dove noi potremo scegliere varie opZioni:

1) nel caso in cui hai ricevuto dei fiori, devi introdurre che tipo di fiore hai ricevuto, e saprai subito il significato del fiore (o quello che voleva dirti chi li ha spediti).

2) Nel caso in cui devi spedire dei fiori, devi dire cosa provi ed il computer te lo dirà.

3) Altro caso: puoi visionare l'elenco completo dei fiori contenuti nell'ar chivio.

Il programma è semplice e di facile comprensione perciò altri commer **MAR** non sono necessan.

Flow Chart O rem \*\*\*\*\*\*\*\*\*\*\*\*\*\*\*\*\*\*\*\*\*\*\*\*\*\*\*\*\*\*\*\*\*\* 1 rem •• programma tradotto da \*\* 2 rem \*\* <sup>3</sup> rem .•.• <sup>d</sup> <sup>a</sup> <sup>n</sup> i <sup>e</sup> <sup>l</sup> <sup>e</sup> <sup>n</sup> <sup>o</sup> <sup>r</sup> i <sup>s</sup> " .• 4 rem •..- 5 rem .••• \*\* •••.•••••• \*\*\*\*\*.\*\*\*\*\*\*\*\*\*\*\* .•.• 6 rem .• versione originale: apple l [ .• 7 rem .• di m. magnani f veronese .• 8 rem •••• "\* .•\*\*\*\* .•\*\*"'. ~\*\*\*\*.\*.\*\*\*.\*\*\*\*\* 9 rem" 2 3 1 u 9 l l o 1 9 8 5 .• lO poke53280, O: poke53281, O; print" (c Ir) (ye l) H, chr\$ (14) Il print"(rvsl (down) (down) (down) (rght) (rght) (rght) (rght) (rght) (rght) (rght) (rght) (rght) (rght) DITELO CON I FIORI (off)" 12 print"(down) jdown){rghtl (rghtl (rght) (rght) (rght) (rght) (rght) (rght) (pur)F (grn )L (red)O (orng)W {lred)E (brn)R (wht)S (gry3)L (lblu)O (lgrn)V (wht)E" 13 print" (gry3) (down) (dmw) (down) (rght) (rght) (rght) (rght) (rght) (rght) (rght) (rght )progranuna tradotto da:":print"(down) (rght) (rght) (rght) (rghtl (rght) (rght) (rghtl ( rght) (grn)Daniele Noris" 14 print"(gry3) (down) (rght) (rght) (rght) (rght)versione originale per Apple l [":pr i nt " (down) (rght) (rght) (rght) (rght) di: M.Magnani e F. Veronese 15 print" (lblu) (down) (down) (rght) (rght) (rght) (rght) (rght) (rght) (rght) (rght) (rght ) (rght) (rght)23 luglio 1985" 16 print"(down) (down) (rght) (rght) (rght) (rght) (rght) (orng) Premi lo. barra per cont i nuare" : poxel98, O:wai t198, 1 20 print"(clr) (yel) (down) (down) (rght) (rght) (rght) (rght) (rght) (rght) (rght) (rght) ( rght) (rght) (rght) (rght)·H M E N U "H" 30 printtab(4) "(down) (down) (down) (lblu) (rvs) 1 (ofO --- (gry3)Hai ricevuto un f iore" 40 printial(4)"(down)(down))(lblu)(rvs) 2 (off) ---- (myx3)Devi apedire un fiore"<br>50 printial(4)"(down)(down)(lblu)(rvs) 2 (off) ---- (myy3)Delenco fiori"<br>50 printial(4)"(down)(down)(lblu)(rvs) 4 (off) ---- (myy3)Elenco f 305 fors-0to3000.nexta<br>
310 if1+5ori-10thengoto340<br>
310 if1+5ori-10thengoto340<br>
314 if1+3ori-10thengoto340<br>
314 if1+3ori-1-3thengoto340<br>
316 if1+3ori-1-3thengoto340<br>
316 if1+4lori-45thengoto340<br>
316 if1+4lori-45thengoto340 440 print"(down)(rsht)(gry3)Premi ia barra per tornare al menu'";cpoke198,<br>198,1<br>198,1<br>460 goto20<br>460 print"(gry3)(down)Questo messaggio non e' contemplato,"<br>465 input"(gry3)(down)Vuoi vedere i possibili messaggi 7";k\$<br>465 520 reedas.ps<br>525 fora=0to300:nexta<br>530 ifi=20ori-40thenprint"Un tasto per continuare":pokel98,0:wait198,1;print"(cl r)<br>540 print tab(10); 0\$ 550 nexti<br>050 nexti "Un tasto qualsiami per tornare al menu'":pokel98.0:wa<br>560 data abbandono.anemone<br>590 data amicizia disinteressata.glicine<br>690 data amore fisico.orchidea<br>610 data amore piacente.narcino<br>610 data amore p

680 data comprensions, Lucaineve (achidula<br>690 data dispinacere, calendula<br>700 data Mariacore, calendula<br>710 data merificio, camelia<br>710 data riconoscenza e affetto, dalia<br>730 data televezza e perenne fedelta', edera<br>730 d

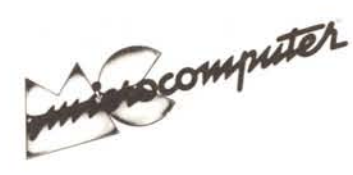

Per l'ordinazione inviare l'importo (a mezzo assegno, c/c o vaglia postale) alla Technimedia srl, Via Carlo Perrier 9, 00157 Roma.

# **Elenco del software disponibile su cassetta o minifloppy**

*Per ovviare alle difficoltà incontrate da molti lettori nella digitazione dei listati pubblicati nelle varie rubriche di software sulla rivista, MCmicrocomputer mette <sup>a</sup> disposizione* i*programmi più significativi direttamente su supporto magnetico. Riepiloghiamo qui sotto* i*programmi disponibili per le varie macchine, ricordando che* i *titoli non sono previsti per computer diversi da quelli indicati. II numero della rivista su cui viene descritto ciascun programma è riportato nell'apposita colonna; consigliamo gli interessati di procurarsi* i*relativi numeri arretrati, eventualmente rivolgendosi al nostro Servizio Arretrati utilizzando il tagliando pubblicato in fondo alla rivista.*

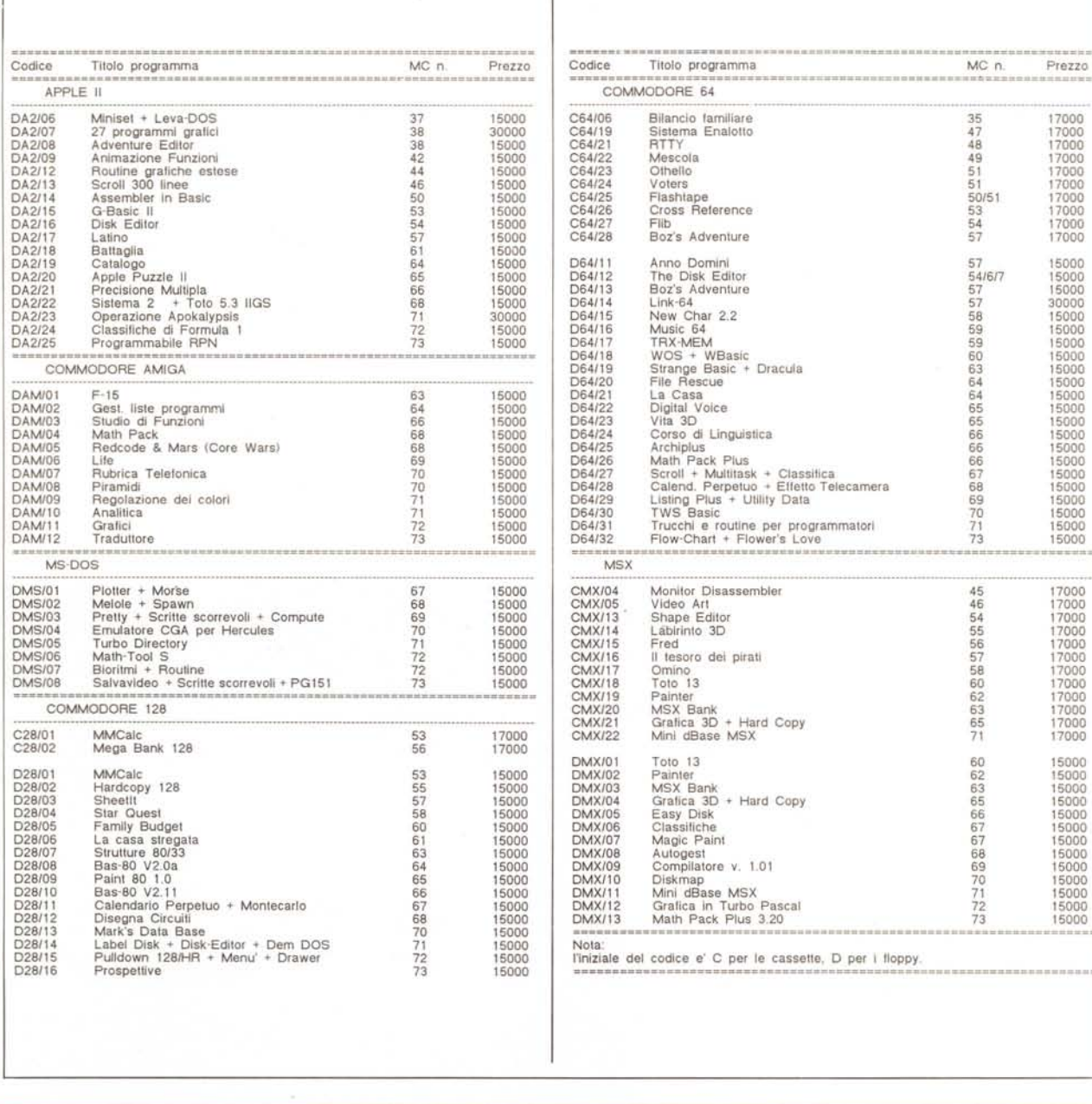